桃園市「地籍謄本櫃員機」身分驗證線上申請操作說明

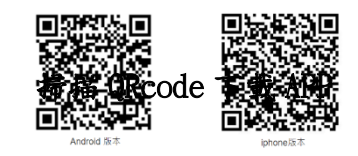

## 1.開啟桃園市地政 e 管家 APP,選擇會員服務

## 2.選擇地籍謄本櫃員機身 分驗證申請

## 3.閱讀申請說明與免責聲 明後,點選我要申請

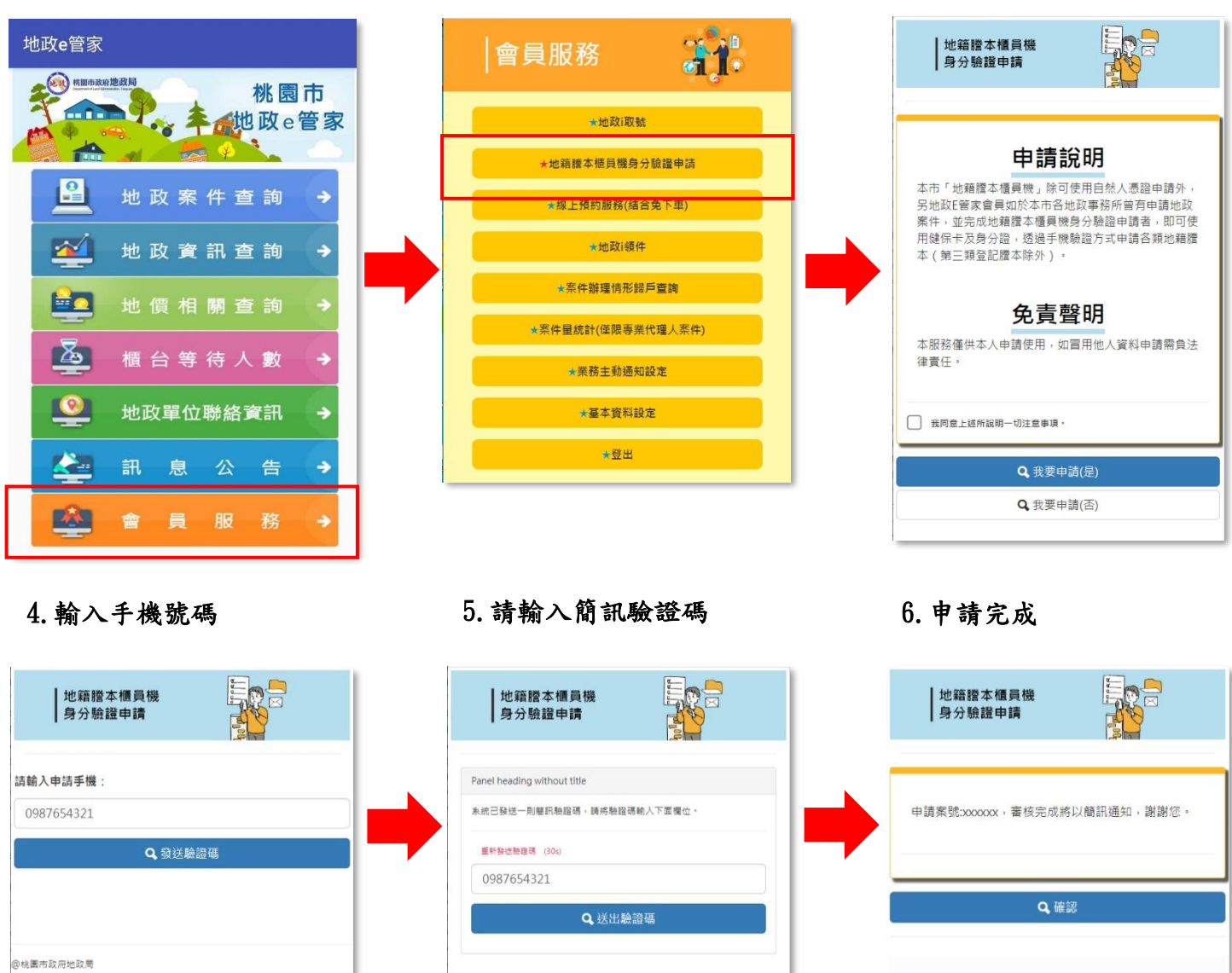

說明:使用桃園市地政 e 管家 App 線上申請本項服務驗證,申請人需於本市各地政事 務所曾經申請登記、測量、謄本申請案件者為限,倘無相關案件申請,請至本市 各地政事務所臨櫃辦理。